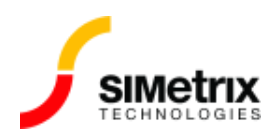

## Pre-TRL (バージョン 5.6 以前) ライセンス用の License Manager のインストール

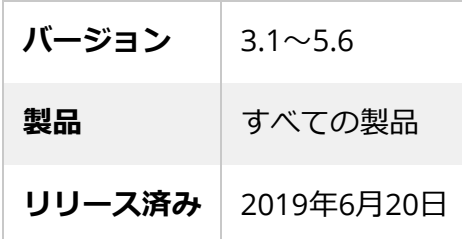

## 概要

SIMetrix バージョン 5.6 以前では、「pre-TRL」と呼ばれる古いライセンス形式が使用されていまし た。最新のライセンス マネージャーはこれらの古いライセンスをサポートしていないため、そのよ うなバージョンには古いライセンス マネージャーを使用する必要があります。

## 「pre-TRL」ライセンスを認識する方法

- 1. ライセンス ファイルをテキスト エディタで開きます
- 2. INCREMENT または FEATURE で始まる行を見つけます
- 3. この 2 〜 3 ⾏下**に**、キーワード SIGN2= または SIGN= があり、その後に 4 ⽂字の⽂字と数字の ブロックが 30 個続きます。例えば: INCREMENT ADPlusW NEWTECH 2010.0831 30-nov-2009 1 123456781234 \ VENDOR\_STRING="SIMetrix Technologies Ltd" SUPERSEDE \ ISSUED= 20-oct-2009 SN=SX555555 SIGN2="1234 5678 9ABC DEF0 D701 \ 9590 A0EE D975 2A4C BE42 0FE1 DCF5 C3E6 2B45 FAC0 0F0D 067C \ D10D 2CB8 B4CF D7C9 0198 9CFB 94F4 2E07 0628 DA39 04A5 9842 \ 580C" 4 ⽂字のブロックが 30 個あることは、ライセンスがTRL 以前のものでは**ない**ことを示していま す。 以下に、TRL 以前のライセンスの2つの例を示します。 INCREMENT Simplis1 NEWTECH 2009.0205 permanent 1 123456781234 \ VENDOR\_STRING="SIMetrix Technologies" SUPERSEDE \ ISSUED=5-feb-2008 SN=SX555555 上記には SIGN= または SIGN2= コードの記述はありません。

INCREMENT simplis\_advpkg pdt 2008.1015 15-oct-2008 5 SUPERSEDE \ ISSUED=08-jan-2008  $SN = TSS11111$   $SIGN = 432156783214$ 

上記には SIGN= コードの記述がありますが、12 ⽂字しかあません。

Pre-TRL ライセンスのライセンス マネージャーをセットアップする手順は、古いバージョンのライセ ンスマネージャー インストーラーを使⽤することを除いて、他のライセンスの場合と同じです。

1. このファイルをダウンロードしてください: [flex\\_install-80.exe](https://www.simetrix.co.uk/Files/flex_install-80.exe)

2. [ここ](https://www.simetrix.co.uk/support/licensemanager/installation.html)の指示に従ってください[:](https://www.simetrix.co.uk/support/licensemanager/installation.html)ライセンス サーバーをインストールするには、そのページからダ ウンロードするように指⽰されたものではなく、上記のインストーラーを使⽤します。

**重要:**バージョン 8.2 以降のライセンスを提供するライセンス サーバーは、TRL 以前のライセンスを提 供するライセンス マネージャーと同じシステムで存できません。このようなライセンスが混在してい る場合は、異なるシステムに 2 つの個別のライセンス サーバーをセットアップする必要があります。